Kansas Assessment Program

# **Test Coordinator Training**

October 10, 2023

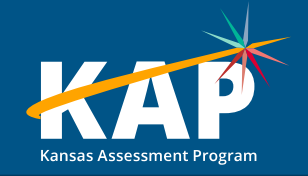

## **Agenda Topics**

- General KAP updates
- KELPA
- Kite® Technology updates
- Dynamic Learning Maps® (DLM®) updates
- ACT information

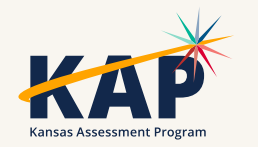

### **Welcome KAP Test Coordinators!**

#### **Trainers for today's webinar:**

#### **ATS KSDE**

Susan Martin Lee Jones (ACT) Charles Turner **Gase Charles Turner Julie Ewing** Katherine Kocen Drew Jarrett

Mitch Montague Cary Rogers (DLM)

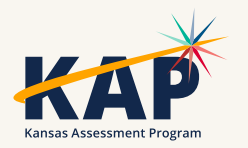

#### **2023-24 Test Coordinator Training Webinars**

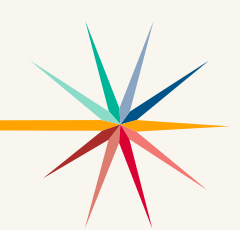

All webinars are conducted online via Zoom. Additional information, including links, recordings, and additional resources, can be found on the [KAP website](https://ksassessments.org/dtc-virtual-training).

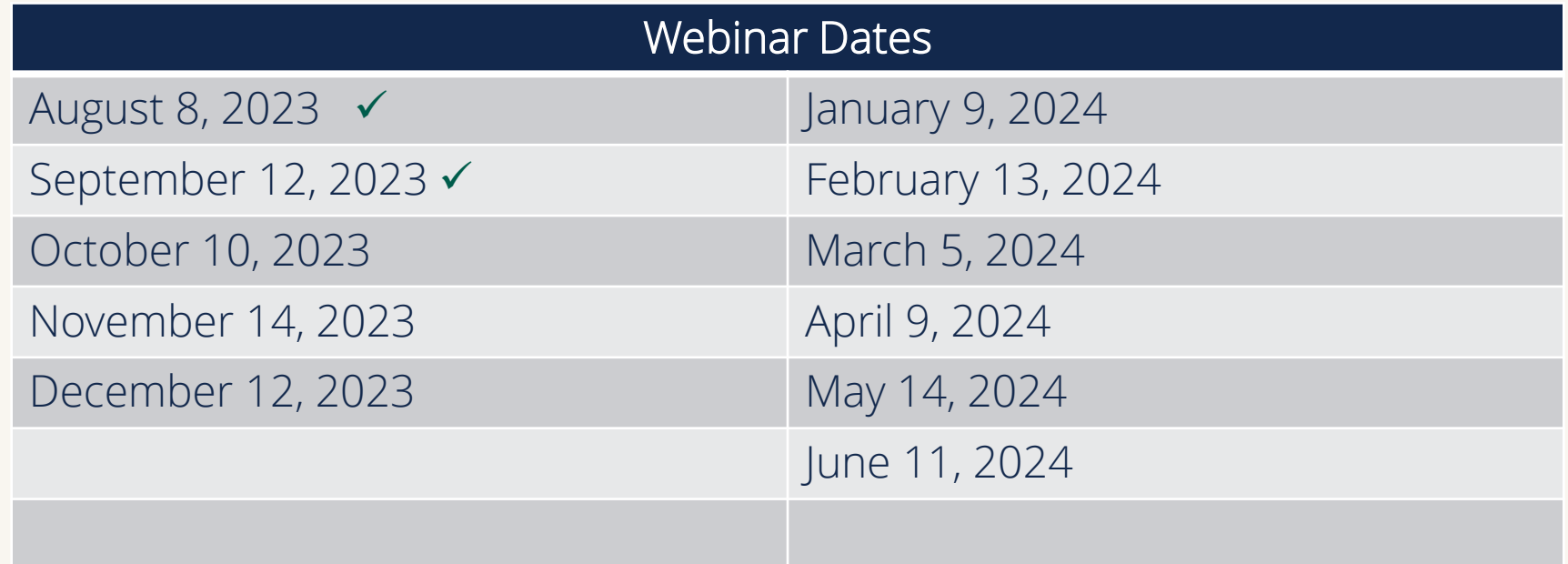

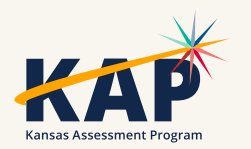

#### **KAP Updates**

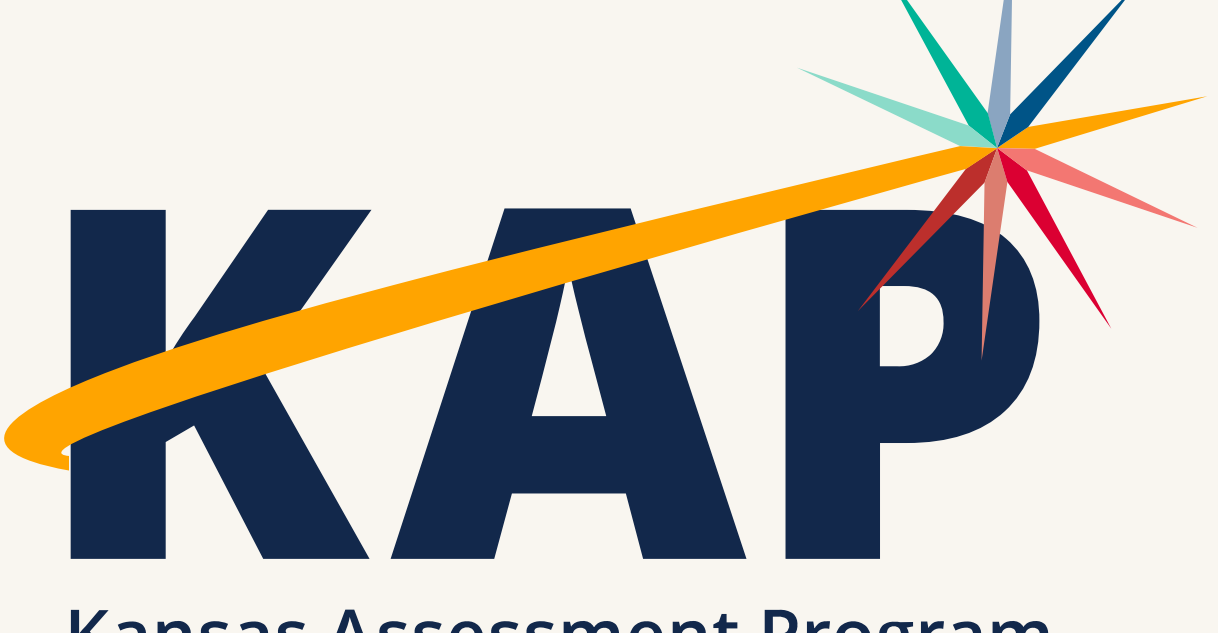

**Kansas Assessment Program** 

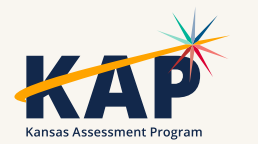

#### **KAP Updates**

• [2023-2024 Kansas Assessment Program Overview \(pdf\)](https://ksassessments.org/sites/default/files/documents/2023-24_Kansas_Assessments_Overview_Calendar.pdf)

- Are you a new DTC?
	- Contact Julie Ewing at [jewing@ksde.org](mailto:jewing@ksde.org)

• Kite Parent Portal – Emails must be added for new school year

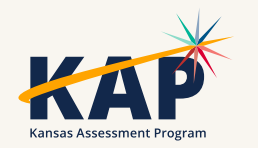

#### **October Timeline**

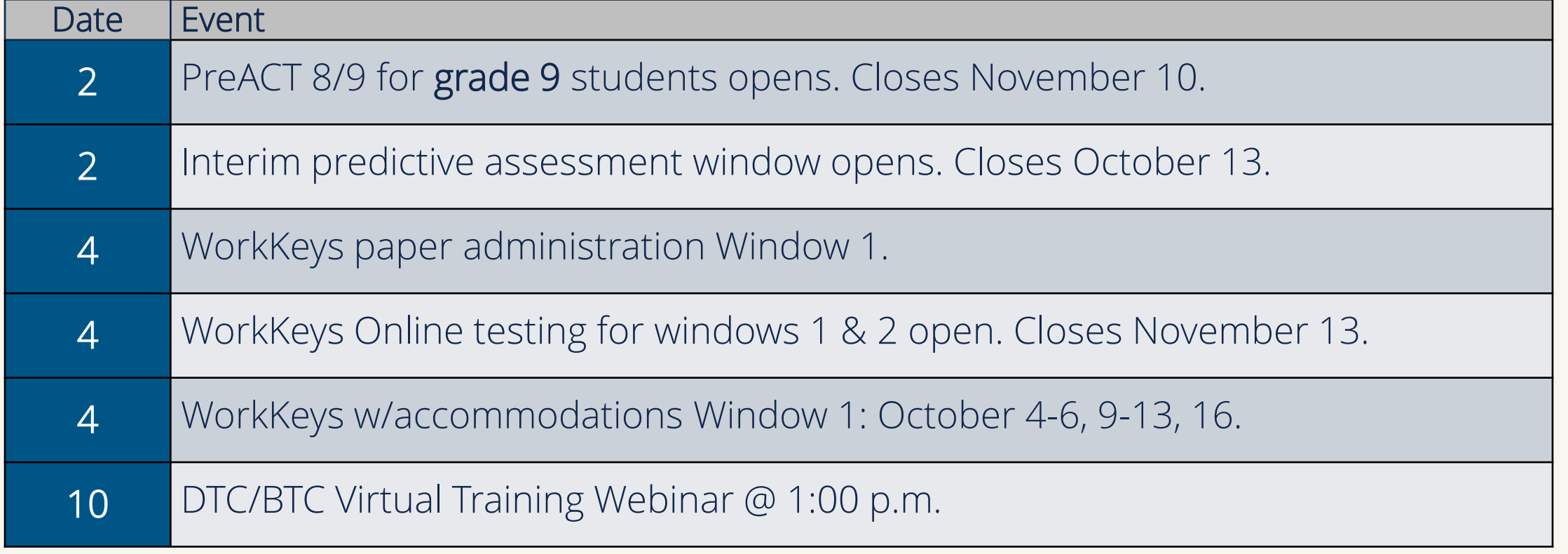

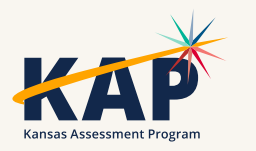

## **Security and Ethics Agreement**

- All District Test Coordinators must complete training Security and Ethics Training held by KSDE.
- All "in-district" training must be completed by January 26, 2024, for anyone administering a KELPA assessment.
- All "in-district" training must be completed by March 8, 2024, for anyone administering a KAP assessment in ELA, Math, and/or Science, plus cPass.

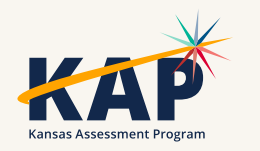

#### **DTC Training Session 2023-2024**

Join us for the KSDE Annual Conference October 25-27 in Wichita.

Visit the ksde.org homepage to register!

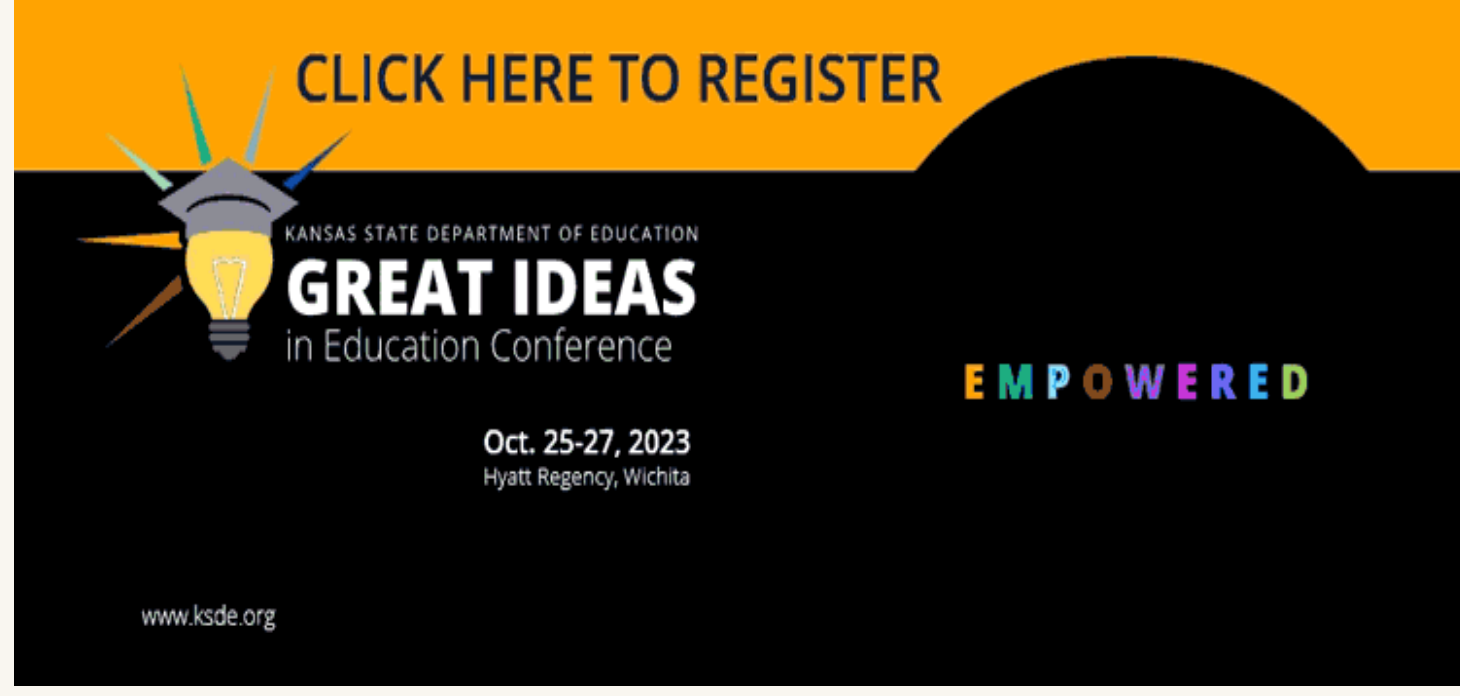

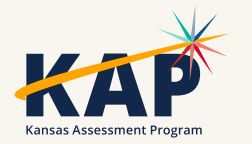

## **Accommodations vs Modifications**

#### **Accommodation**

• Changes in procedures or materials that ensure equitable access to instructional and assessment content and generate valid assessment results for students who need them. They do not reduce expectations for learning.

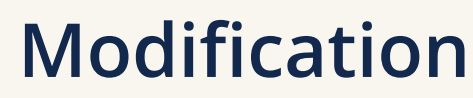

- Changes in practices or materials that lower or reduce state-required learning expectations. Modifications may change the underlying construct of the assessment.
	- Requiring student to learn less material
	- Reducing or revising assignments and assessments
	- Using an accessibility support that invalidates the intended construct
	- Giving student hints or clues to the correct response

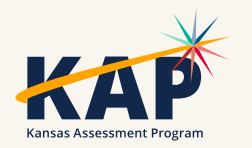

## **Accommodations by Program**

#### **TOOLS AND ACCOMMODATIONS BY ASSESSMENT PROGRAM**

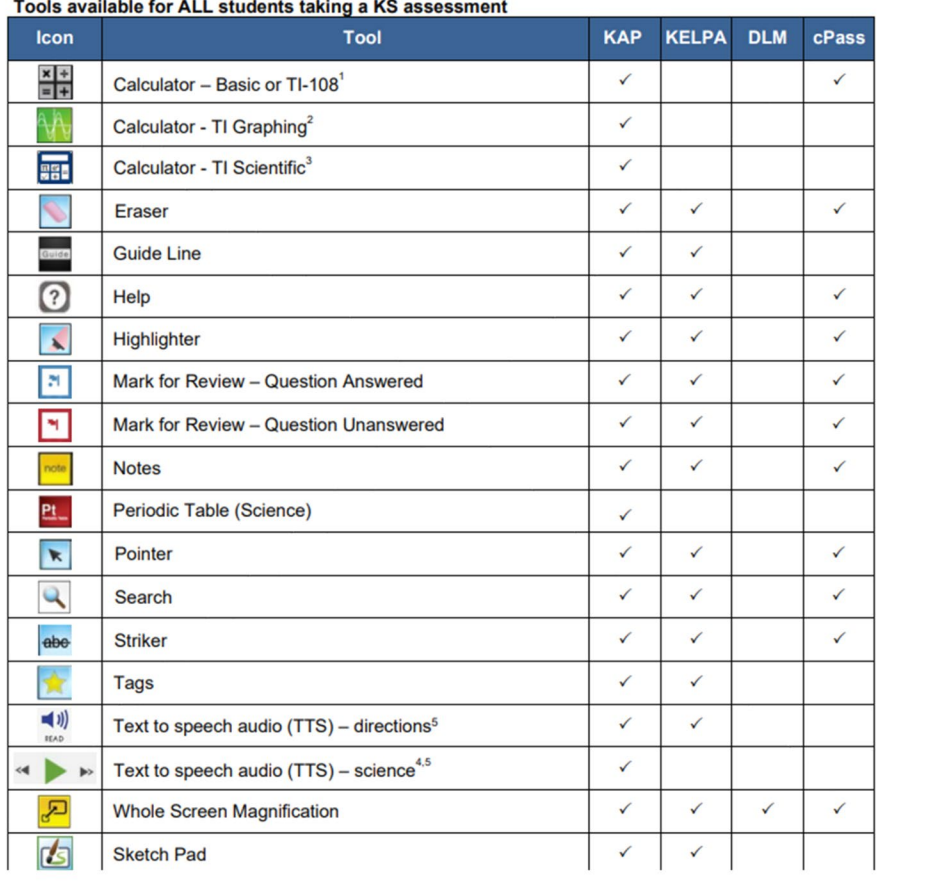

Some accommodations are available by testing program and not available for all testing programs!

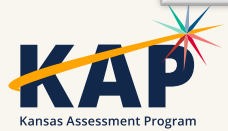

## **Five-Step Decision-Making Process**

- Step 1: EXPECT students to Achieve Grade-level Standards.
- Step 2: LEARN about accessibility supports for instruction and assessment.
- Step 3: SELECT accessibility supports for instruction and assessment.
- Step 4: ADMINISTER accessibility supports during instruction and assessment.
- Step 5: EVALUATE use of accessibility supports in instruction and assessment

[Kansas Accessibility Manual \(pdf\)](https://ksassessments.org/sites/default/files/documents/Kansas_Accessibility_Manual.pdf)

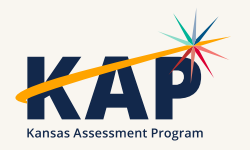

### **Three-Tiered Approach to Accessibility**

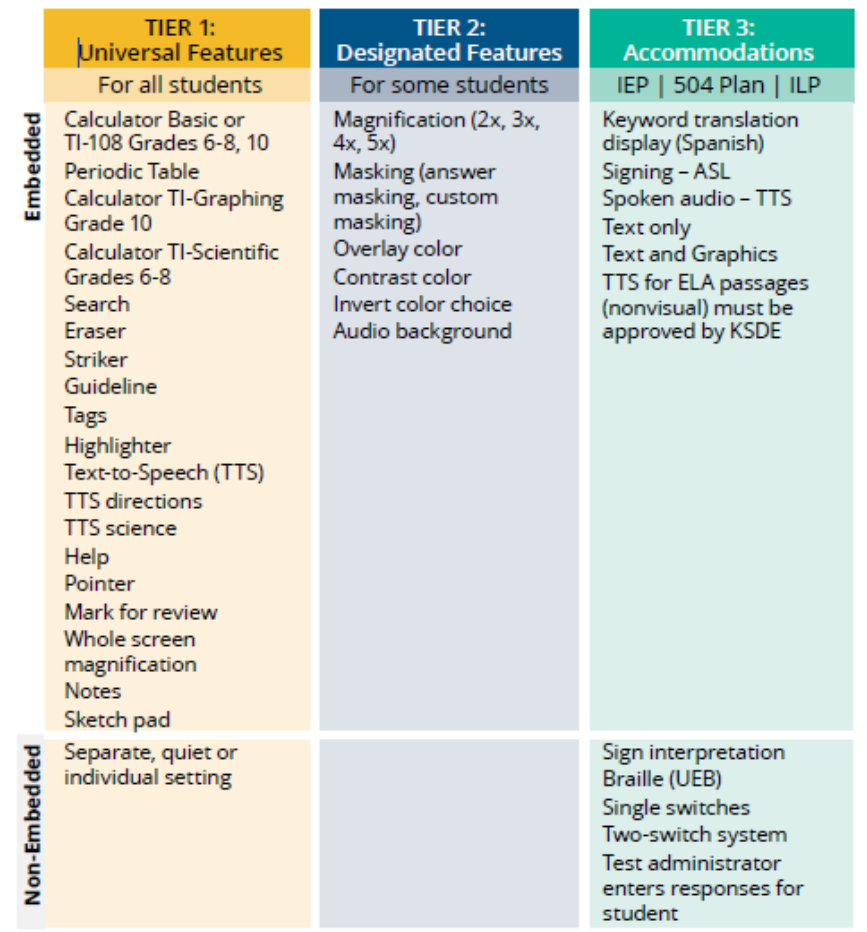

Accommodations should be used consistently throughout the year in order for accommodations to be used during state assessments.

#### Resources

- **[TTS Accommodations for KAP \(pdf\)](https://www.ksde.org/Portals/0/CSAS/CSAS%20Home/Assessments/TTS%20Accommodations%20Available%20on%20the%20KAP_Flowchart.pdf?ver=2021-09-13-163110-297)**
- [PNP Planning Tool \(pdf\)](https://www.ksde.org/Portals/0/CSAS/CSAS%20Home/Assessments/PNP%20Planning%20Tool%20for%20the%20Kansas%20Assessment%20Program.pdf?ver=2021-09-13-163346-280)

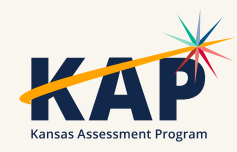

## **Four Questions Educators Should Ask:**

- 1. What are the student's specific instructional and assessment needs?
- 2. How does the student's access to curriculum, instruction, and assessment support the goal of developing student independence?
- 3. Is there a universal feature the student should **not** have?
- 4. Does the student need any designated features or accommodations?

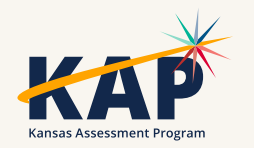

#### **KAP Accommodations**

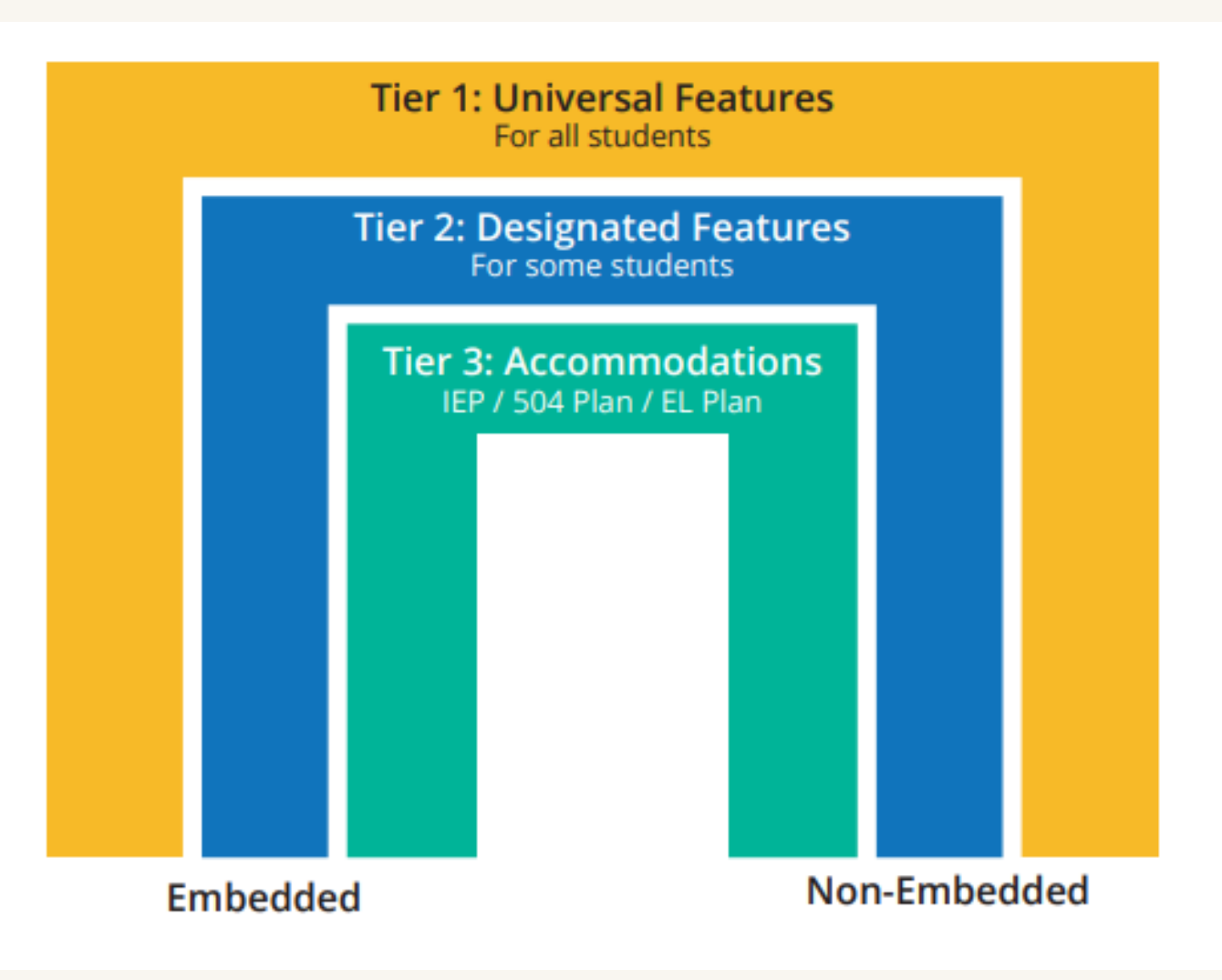

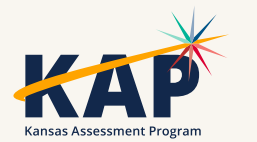

## **Text-to-Speech Options**

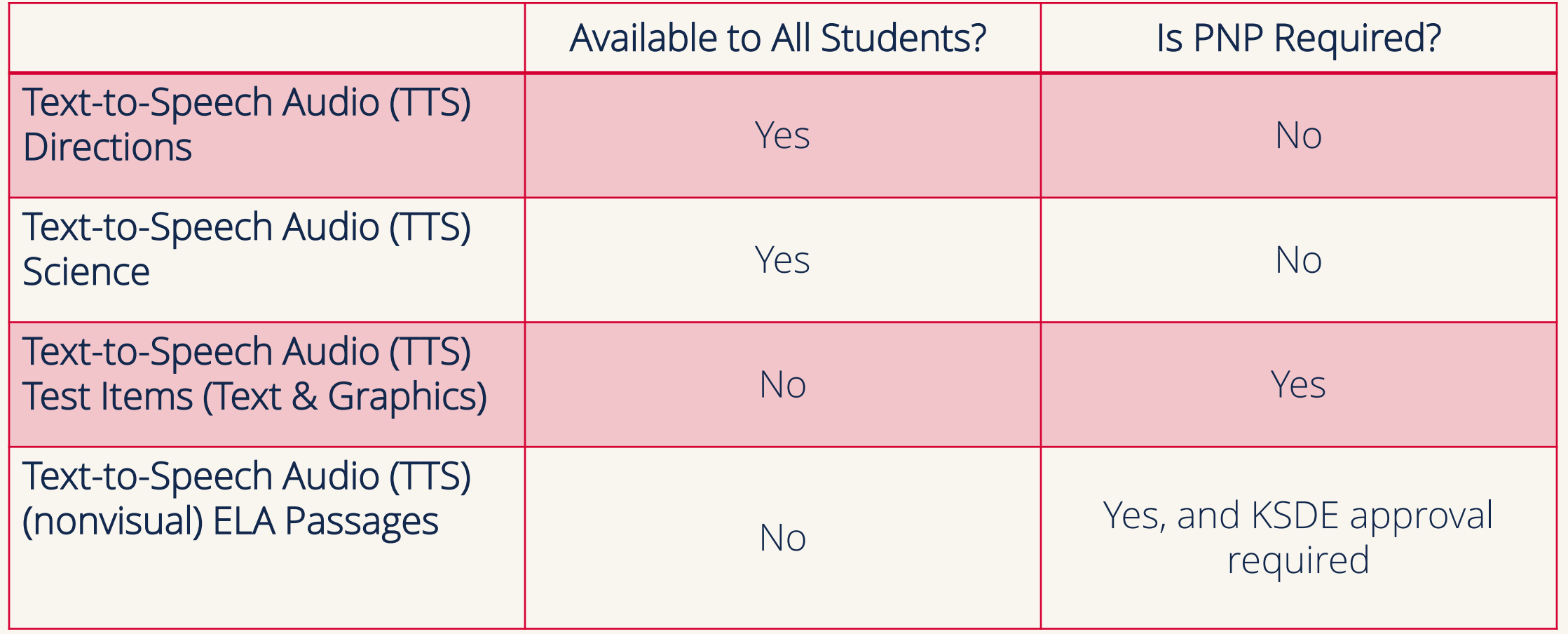

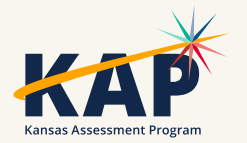

#### **Human Reader**

#### A HUMAN READER IS NOT AN ALLOWED ACCOMMODATION AN ALLOWED ACCOMMODATION ON THE KAP ASSESSMENT A HUMAN READER IS NOT ON THE KAP ASSESSMENT

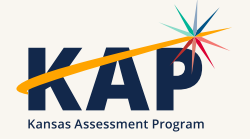

#### **Text-to-Speech Accommodations Available on the Kansas Assessment Program**

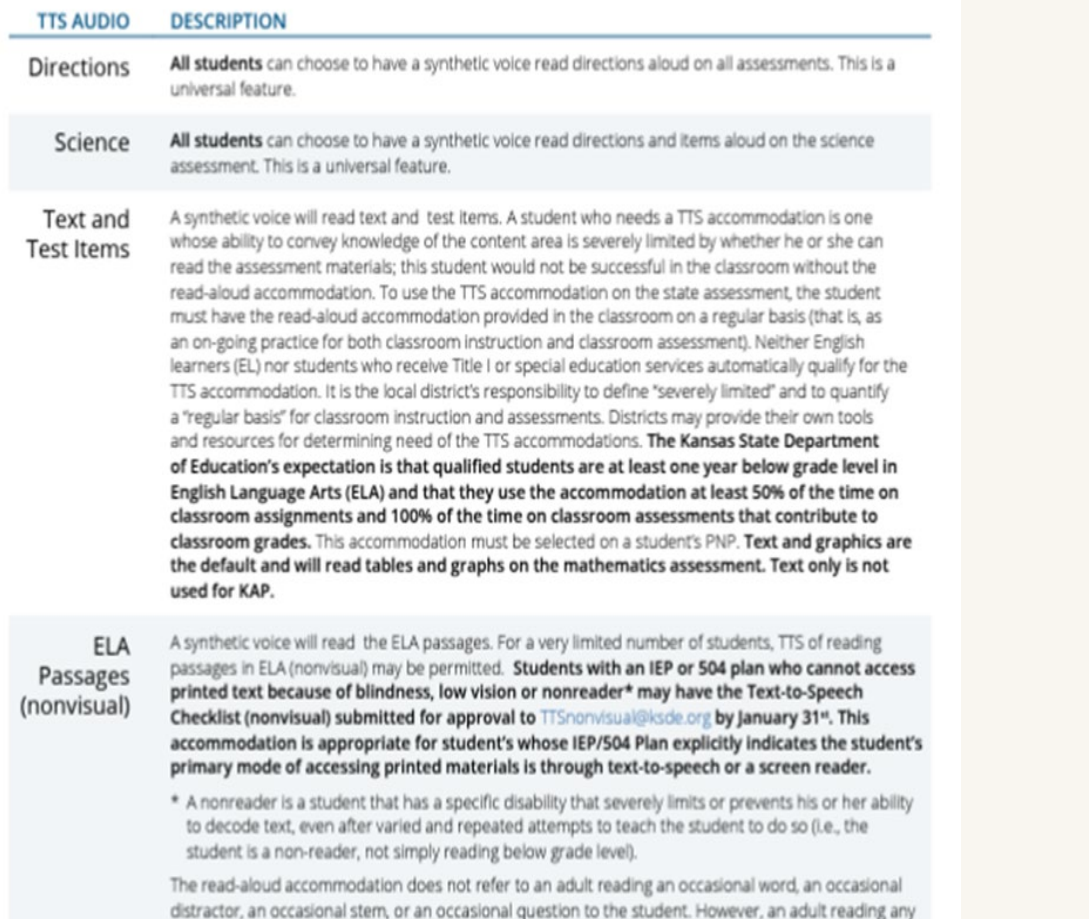

words in the ELA passage is prohibited.

#### TTS ACCOMMODATIONS AVAILABLE ON THE KAP

#### TTS ACCOMMODATION FOR ELA PASSAGES (NONVISUAL) FLOW CHART

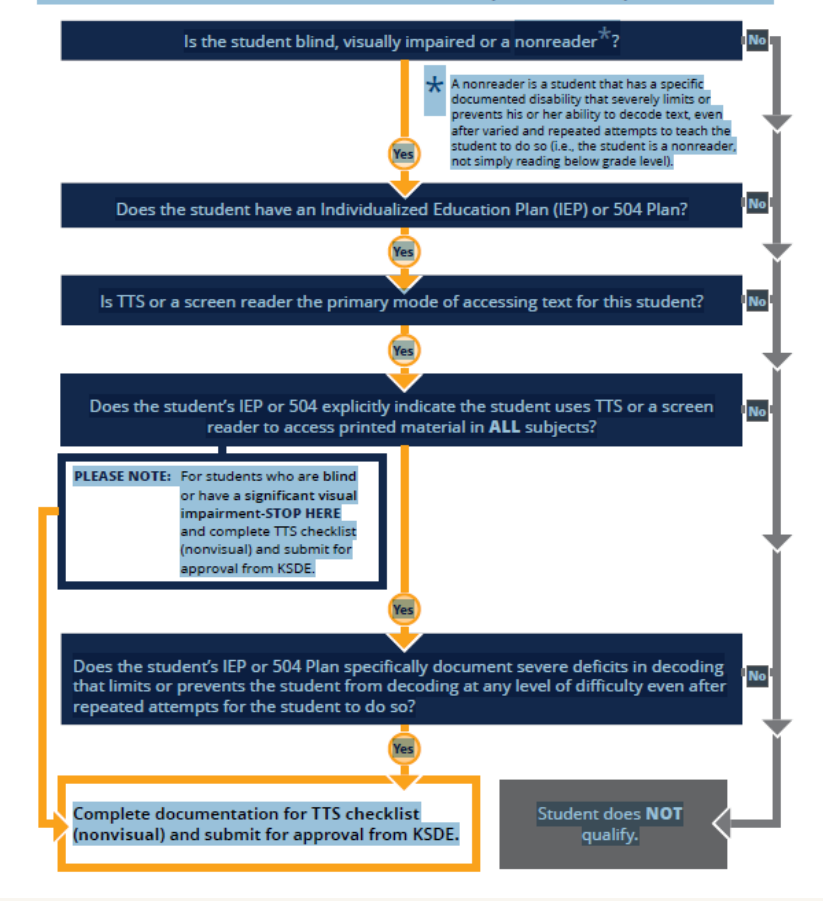

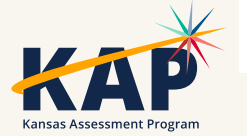

## **Application TTS Checklist (Nonvisual)**

- Changes in PAR requirements:
- Removed the oral reading section from the PAR due to changes that uPAR made in what grade oral reading is administered
- What are the students results from the [Protocol for](https://www.ksdetasn.org/resources/3158) Accommodations in Reading<sup>1</sup> (PAR) or uPAR?
- Start at the student's grade level and administer the Text Reader with the PAR passage. Record the percentage the student received on the comprehension questions after listening to the PAR text with a text reader. If the student's score was below 50%, move down grade levels until the student is able to perform at 50% or above. We have to be able to see that the student is benefiting from the accommodation when comparing to the Lexile level.
- **[Application TTS Checklist](https://www.ksde.org/LinkClick.aspx?fileticket=Cfi3AHS8QRM%3d&tabid=407&portalid=0&mid=4227)**
- [Frequently Asked Questions for TTS Nonvisual](https://www.ksde.org/LinkClick.aspx?fileticket=Pks6geNLV_w%3d&tabid=407&portalid=0&mid=4227)

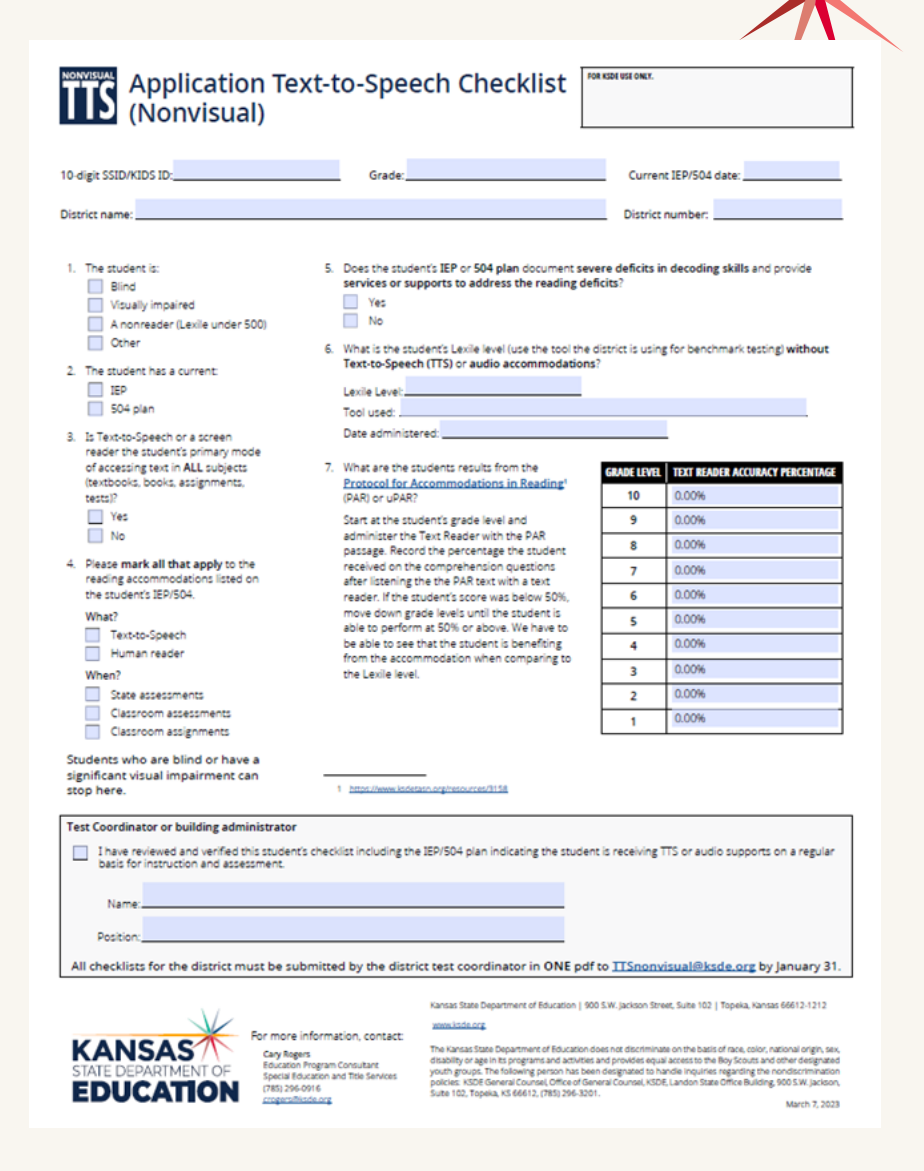

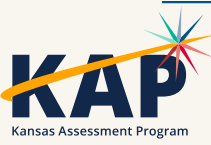

#### **Protocol for Accommodations in Reading (PAR)**

- PAR can be downloaded for free
- uPAR costs, can administer to entire classroom at once
- Start at student's actual grade level
- Record percentage correct on comprehension questions after passage
- Lower grade level until student completes with at least 50% accuracy

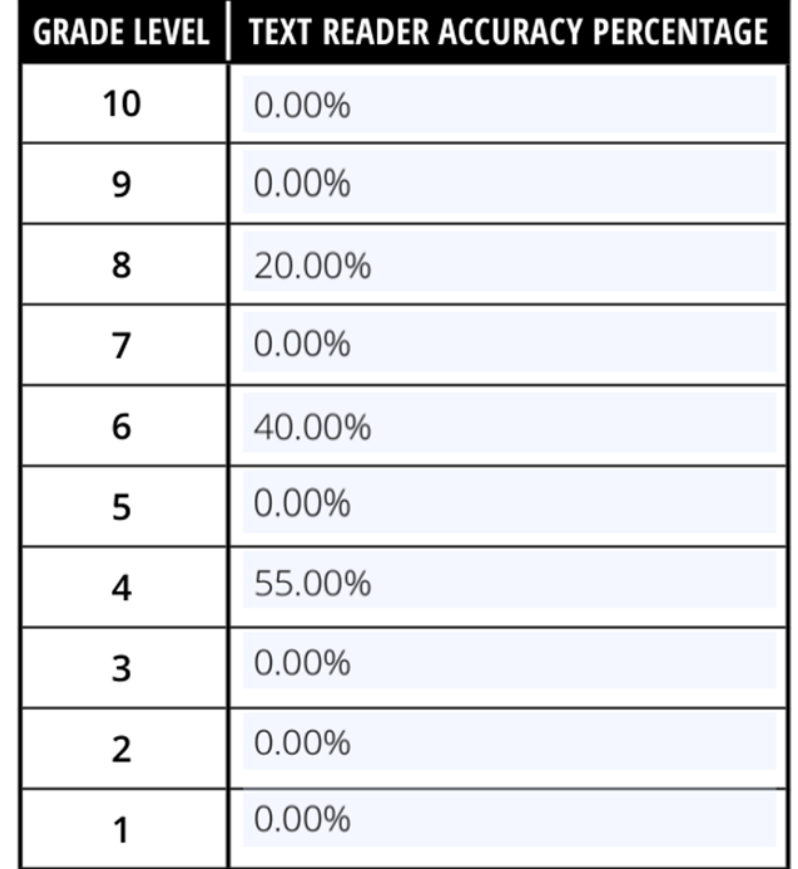

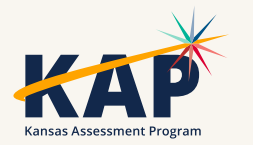

## **Frequently Asked Questions**

- If a student had TTS on KAP in the past, do we need to administer the PAR with them?
- We have students with dyslexia that are not on an IEP or 504 , however, classroom... will they quality for TTS without having the IEP or 504?
- Is "nonreader" relative to grade level text? Example student is in 6th grade but reads at the 2nd grade level independently on a silent read but scores at grade level with a text reader.
- [Frequently Asked Questions for TTS Nonvisual](https://www.ksde.org/LinkClick.aspx?fileticket=Pks6geNLV_w%3d&tabid=407&portalid=0&mid=4227)

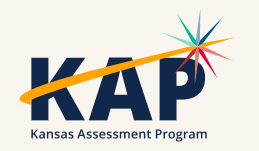

## **Key Points to Reminder**

- Form must be complete
- This accommodation is for TTS for the ELA passages, KSDE does not need to approve the TTS text and graphics setting which is the default on Kite – TTS for test items
- Students who are blind or visually impaired can stop after question 4
- Non-readers must be using Text-to-Speech in order to be approved for the nonvisual setting. Students who only have a human reader will not be approved
- Students who have a Lexile without TTS or audio accommodations above 500 would not be considered a non-reader

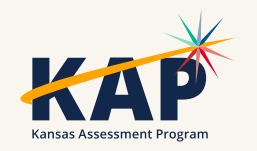

## **Lexile Level**

• What is the student's Lexile level without TTS or audio accommodations?

- Must provide the Lexile level, tool used, and date administered (must be for current school year)
- This will help support severe deficits in decoding skills
- This is used to determine if a student is a non-reader
- Students with Lexile levels above 500 are not considered non-readers for the Kansas State Assessment

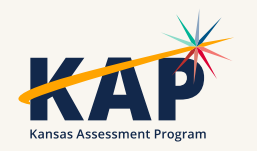

## **Reviewing and Verifying Forms**

- Forms that will not meet approval criteria
	- Incomplete form
	- Question #3 is no student cannot use the nonvisual setting
	- Question #4 text to speech is not marked as an accommodation on the IEP/504 plan– student cannot use the nonvisual setting
	- Question #4 state assessments, classroom assessments and classroom assignments are not listed for the reading accommodation on the IEP/504 plan – student cannot use the nonvisual setting
	- Question #5 is no only students with documented severe deficits in decoding skills and those receiving services or supports to address the reading deficits will be approved
	- Question #6 incomplete or a Lexile above 500 will not be approved since the student would not be considered a non-reader. Student can use the default TTS for test items (text and graphics)
	- Question #7 No increase in comprehension with the reading accommodation or students oral reading comprehension score is at the 3rd grade level or above
- The District Test Coordinator must submit all forms in one pdf to **TTSnonvisual@ksde.org** by the end of the day January 31, 2024

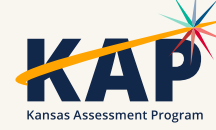

## **Ordering Braille Booklets**

•Request Braille booklets through PNP (language and Braille tab) in Educator Portal

•PNP needs to be correct by Thursday, November 30, 2023, so that the booklets can be ordered.

• Refer to KAP website for details and contacts for questions on the KAP team

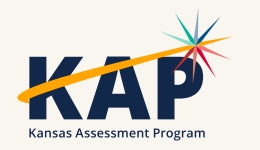

## **Math Resources**

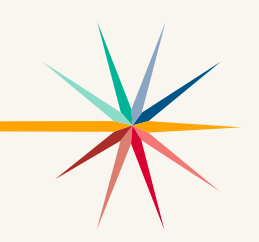

- [Math Resource Sheet \(grades 4-8, HS\)](https://ksassessments.org/resources?field_assessment_s__target_id=All&field_subject_target_id%5b17%5d=17&page=0)
- Math Assessment Development Guide by grade level
- This document is intended to describe how the Kansas assessments align to the Kansas standards. It illustrates how standards, evidence statements, performance level descriptors (PLDs), and depth of knowledge influence the Kansas summative assessment.
- [Guidelines for Using Manipulatives on the Math Assessment](https://ksassessments.org/sites/default/files/documents/Math/ResourceSheets/Guidelines_for_Using_Manipulatives_on_Math_Assessment.pdf)  [\(pdf\)](https://ksassessments.org/sites/default/files/documents/Math/ResourceSheets/Guidelines_for_Using_Manipulatives_on_Math_Assessment.pdf)
- Resources Available to Students Taking the Math Assessment [\(pdf\)](https://ksassessments.org/sites/default/files/documents/Math/Resources_for_Students_Taking_Math_Assessment.pdf)

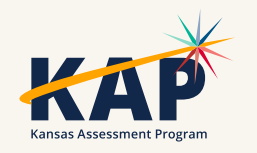

### **Interim Predictive Reports**

• Bundled and ISR available throughout the window

• Interim > View Results > Predictive Reports tab

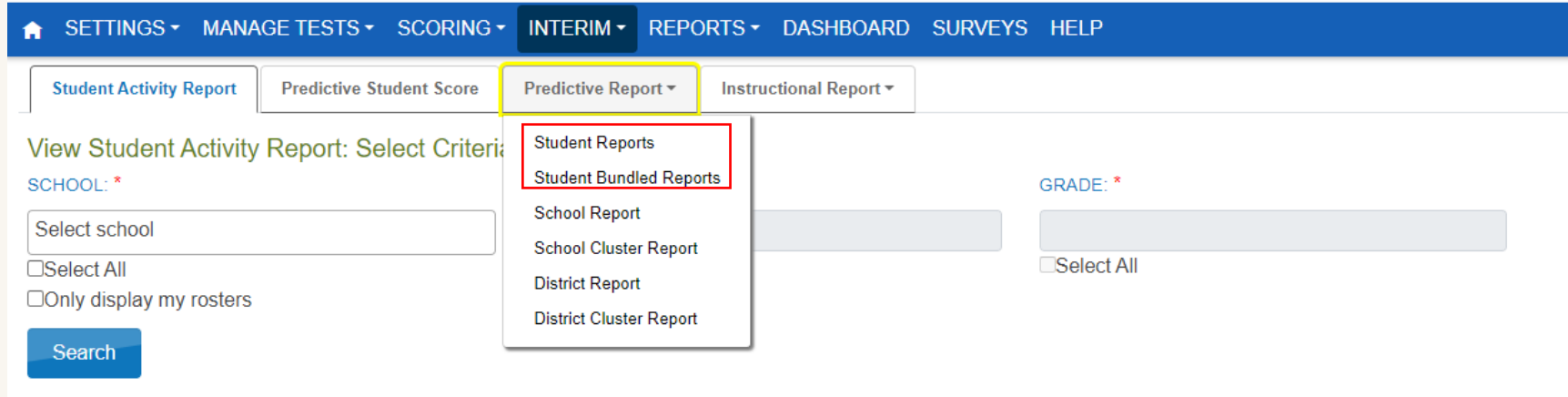

• District and School Summary, Cluster Reports, and the Question CSV available when window closes

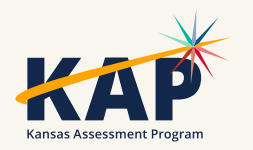

## **Math Fall Interim Predictive Reports**

- Initial reports were incorrectly generated using the 2023 scoring data
- The data was updated 10/9/23
- The reports have been regenerated and are available to view in Educator Portal

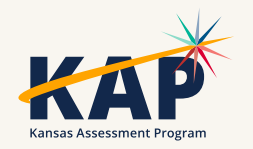

### **2nd Grade Bundled Reports**

#### • Bundled reports

- Reports > Second Grade Reports > Student Reading (Bundled)
- Available in the next couple of weeks

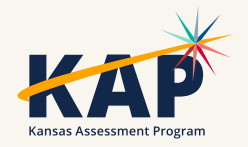

# **Questions?**

Please use the chat feature in Zoom to ask any relevant questions or clarifications.

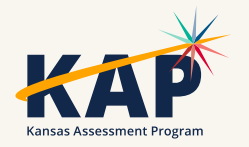

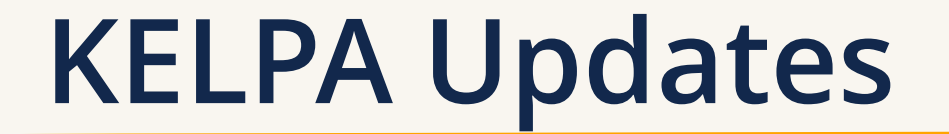

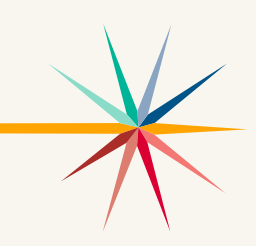

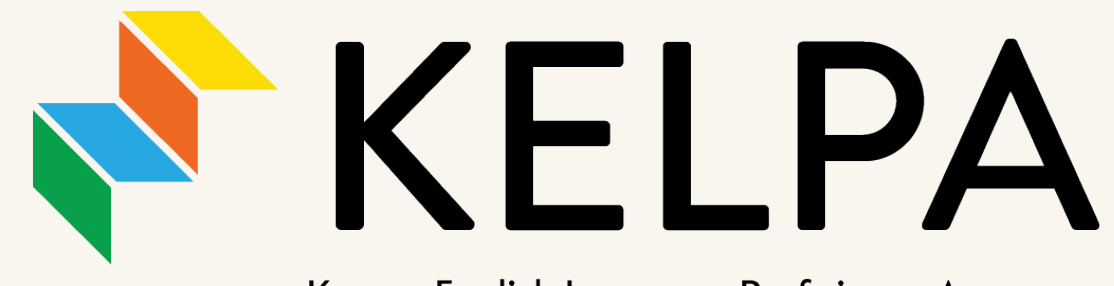

Kansas English Language Proficiency Assessment

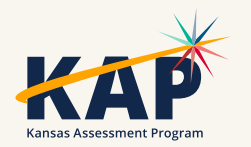

#### **KELPA Screener Update**

- KELPA Pre-Screen Survey
	- Enroll and Roster Students
	- Settings > Rosters > Screener Roster, Pre-Screen Evaluation at the bottom of the table

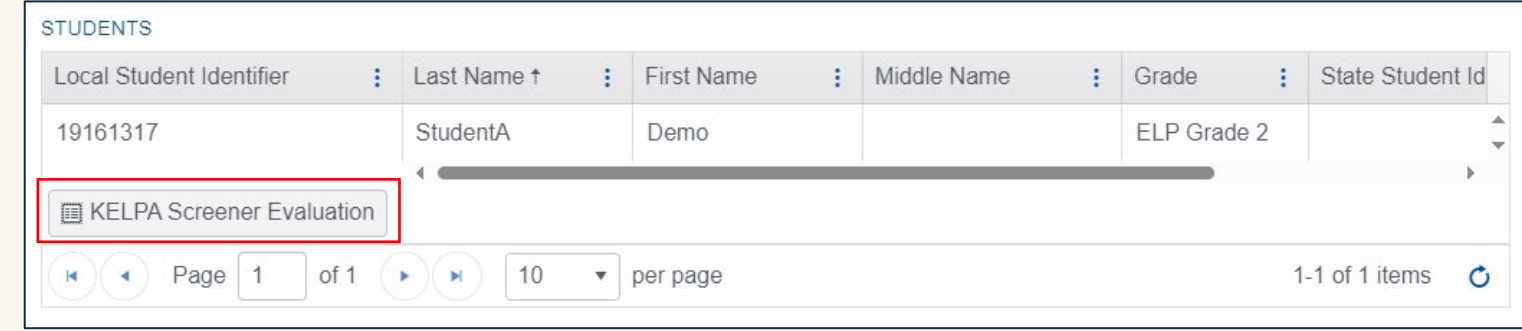

• More information found in the [KELPA Screener Manual \(pdf\)](https://ksassessments.org/sites/default/files/documents/KELPA/KELPA_Screener_Manual.pdf)

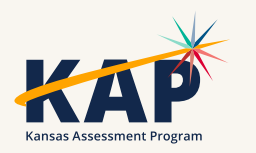

#### **KELPA Screener Kindergarten Alignment Study**

- LAST CALL for districts to assist researchers in ensuring that cut-points for kindergarten students are accurate.
	- We need districts to use the KELPA screener in the fall with both EL and non-EL kindergarteners.
	- Looking for students in this study to complete the screener prior to October 13th.
	- One change to "normal" process: Put ENG at the end of the local student identifier of native English Kindergarteners

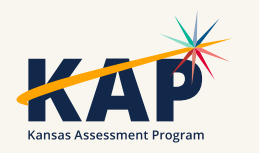

# **Questions?**

Please use the chat feature in Zoom to ask any relevant questions or clarifications.

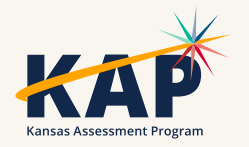

## **Kite Technology Updates**

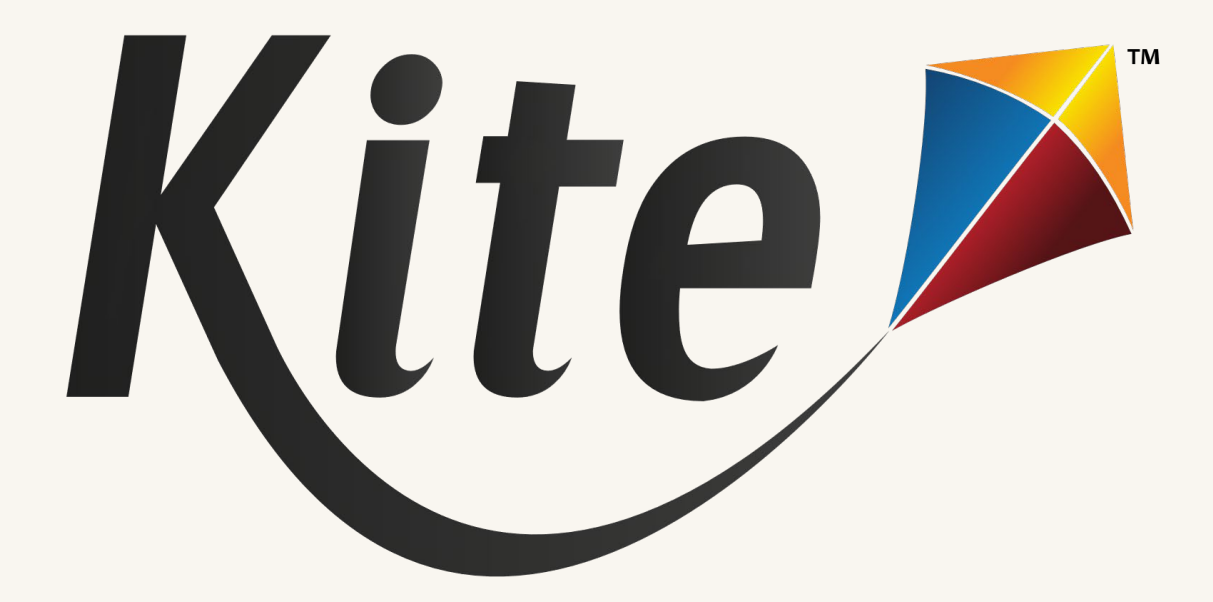

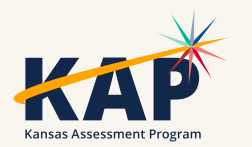

#### **Deactivate vs. Remove**

- Deactivate should be used for any user that is no longer needing a Kite account or is leaving your district.
- Remove should only be used to PERMENANTLY REMOVE A USER from the system (*not just your district*). Only a Kite Service Desk agent or the state can recover removed users.
	- ONLY a DTC may remove a user.

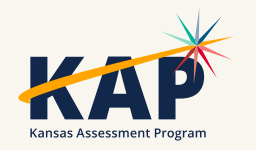

#### **BTC Management Question**

- Should BTC users be able to manage other BTC accounts?
	- What are your thoughts?

#### *Please respond using Zoom's Chat feature*

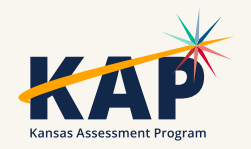

### **Kite Student Portal Version**

- There is no new version of Student Portal to download for 2023-24.
	- Current testing platforms and their supported versions are located on the [KAP Technology Coordinators page.](https://ksassessments.org/technology-coordinators)
- New Student Portal client:
	- Android Client Currently in development and will be available soon.
- The Quit Password will remain the same as the previous year.
	- Reach out to the Kite Service Desk if you need the secure quit password.

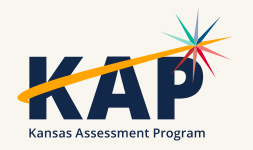

### **Accessible Client**

- Kite Student Portal for Windows/PC is an accessible client and compatible with screen reader programs (ex. NVDA and JAWS).
	- Please contact the Kite Service Desk if you have additional questions
- Kite Student Portal download: [KAP Technology Coordinators](https://ksassessments.org/technology-coordinators) [page.](https://ksassessments.org/technology-coordinators)
	- A note indicating compatibility will be appended to the Windows section

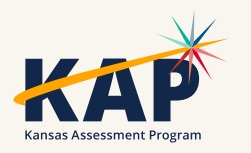

## **Kite Student Portal for Mac & iOS**

- Mac OS 11 (Big Sur) will likely lose support this November.
	- Recommended version: macOS 12-14
- iOS 17.0 was released earlier this year.
	- Recommended version: iOS 14.3-17.0

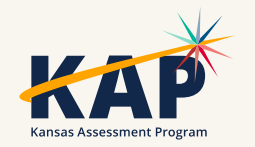

## **Account Locked in Educator Portal**

- Educator Portal gives the user 5 attempts to login before the account is locked.
	- Once those 5 attempts are used, the user's account is locked and a test coordinator (DTC or BTC) must unlock the user account.
	- Once the account is unlocked the user can click on the Forgot Password link at the login page to setup a new password.
	- Once the password has been changed, the login attempts will reset back to zero.
- Ensure that the full email address is being entered for the username when logging in and when resetting a password.

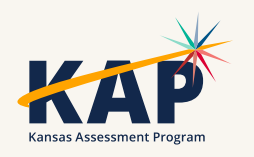

### **Kite Service Desk Contact Info**

#### • Kite Service Desk

- [kap-support@ku.edu](mailto:kap_support@ku.edu)
- 855-277-9752
- Live Chat
- Hours
	- Monday Friday
	- $\bullet$  7:00 AM 5:00 PM

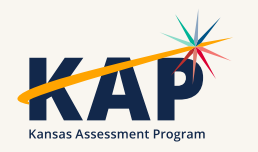

# **Questions?**

Please use the chat feature in Zoom to ask any relevant questions or clarifications.

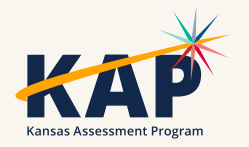

#### **DLM Updates**

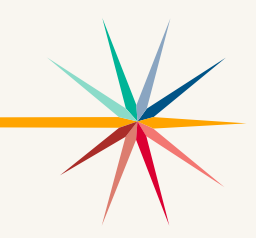

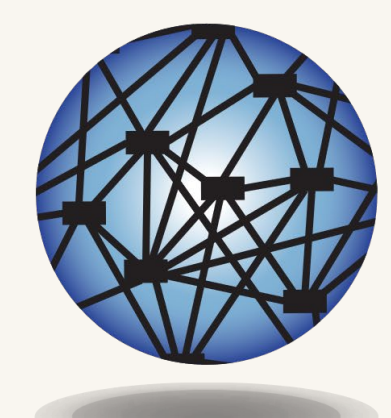

#### **DYNAMIC®** LEARNING MAPS

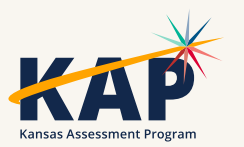

#### **DLM Dates**

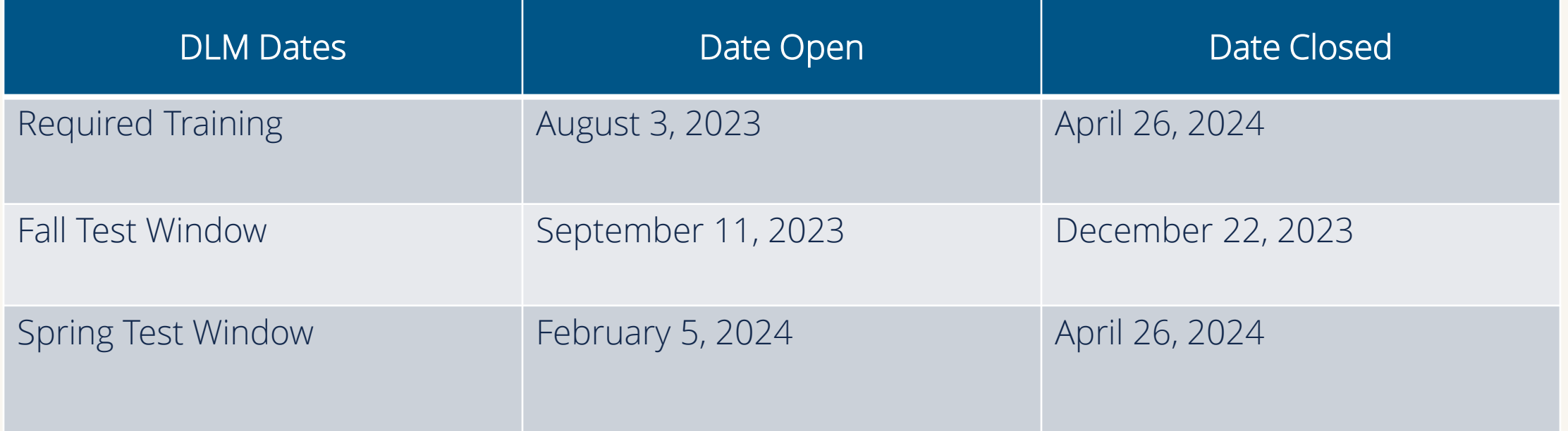

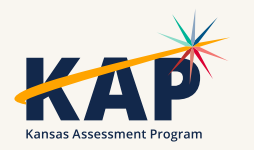

#### **DLM Webinars 2023-2024**

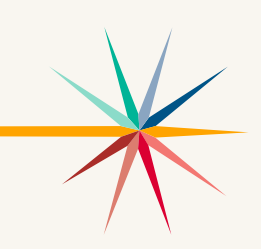

#### ALL WEBINARS BEGIN 3:00 P.M. CENTRAL STANDARD TIME

- August 24, 2023: What do I need to do to get ready for the fall test window? recording is posted on KSDE DLM page
- September 14, 2023: How do I write instructional plans? (pre-recorded and available on KSDE DLM page)
- October 12, 2023: DLM resources How do I prepare my students for the DLM?
- December 7, 2023: DLM fall test window wrap-up What needs to be finished by Dec 22?
- February 8, 2024: DLM spring window
- April 11, 2024: DLM wrap-up What needs to be finished by April 26?

#### [Join Zoom Meeting](https://us02web.zoom.us/j/89779273623?pwd=UW5JeUw3N2xDZlBSWFJteW9JSzJMdz09)

- Meeting ID: 897 7927 3623
- Passcode: 947213
- One tap mobile: +13462487799,,89779273623#,,,,,,0#,,947213# US (Houston)

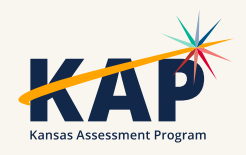

#### **DLM Monitoring**

#### • Dashboard

- First Contact Survey Status: not started, in progress, Ready to Submit, and Completed
- Testing Outside Hours
- Short Duration Testing
- Reports Data Extracts Test Administration and Monitoring
	- DLM Instructionally Embedded Monitoring

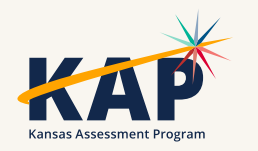

#### **Early Literacy Instruction for Students taking the DLM - Webinars**

#### ALL WEBINARS BEGIN 3:00 P.M. CENTRAL STANDARD TIME

- August 31, 2023: Assessment of Early Literacy Skills recording is posted on KSDE DLM page
- September 7, 2023: Alphabet Knowledge and Phonological Awareness- recording posted on KSDE DLM page

September 21, 2023: Shared and Independent Reading

October 19, 2023: Predictable Chart Writing and Independent Writing

#### [Join Zoom Meeting](https://us02web.zoom.us/j/89779273623?pwd=UW5JeUw3N2xDZlBSWFJteW9JSzJMdz09)

- Meeting ID: 897 7927 3623
- Passcode: 947213
- One tap mobile:  $+13462487799,89779273623#$   $\mu$ <sub>1</sub>, 0#, 947213# US (Houston)

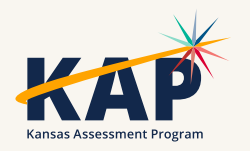

#### **WIDA Alternate ACCESS English Language Proficiency Assessment**

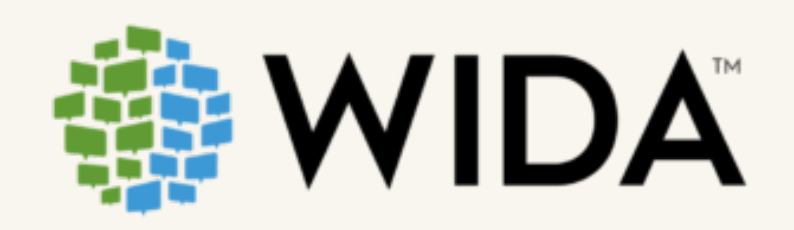

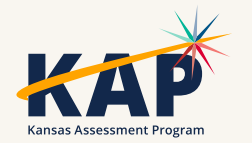

#### **WIDA Alternate Access ELP for Students with a Most Significant Cognitive Disability**

- Student has a home language survey indicating language other than English and DLM eligible
- Testing window is January 29-March 8, 2024, for students in K-12th grade
- Paper format, not computer based
- Students must have a most significant cognitive disability, most significant deficits in adaptive behavior, and are an English Language learner
- Use the same criteria as DLM and the KS Alt. Early Literacy Screener to identify English Learners who need the Alt ACCESS
- Tests students' English Proficiency in the four domains: listening, reading, speaking, and writing

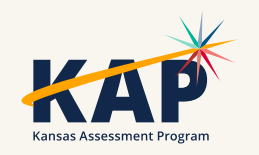

#### **KS WIDA Alternate ACCESS Participation Decision Tree**

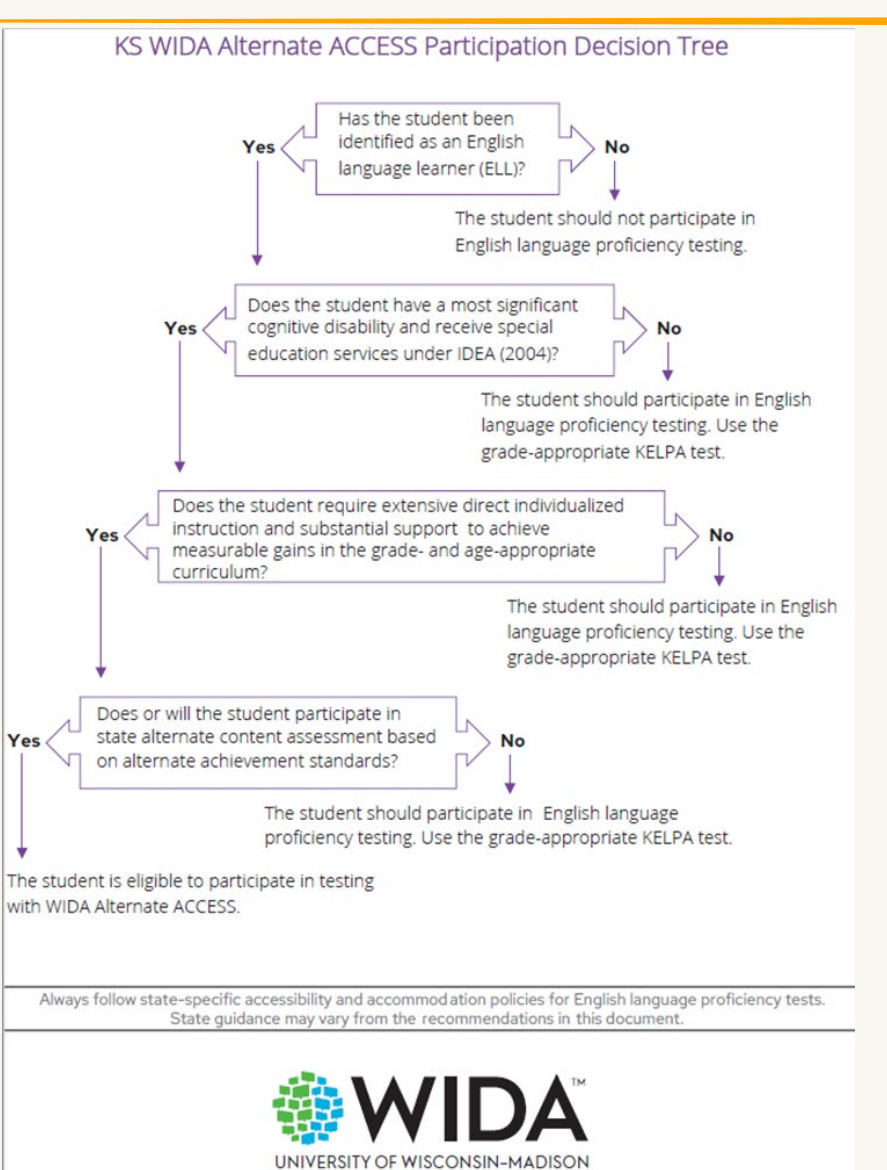

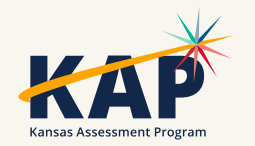

### **When is the test window?**

•The Alternate Access assessment window is the same as the KELPA window

• January 29<sup>th</sup> – March 8<sup>th</sup>

•For English Learners with a most significant cognitive disability

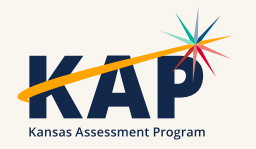

#### **Is training required for test administration?**

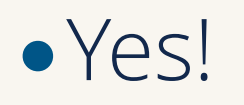

- •Test administration training is required every year.
- •There are 4 modules to complete and one quiz that must be passed.
- Approximately one hour to complete

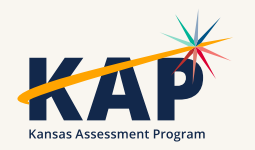

#### **How much time is required to administer the Alt ACCESS test?**

- •30 minutes per domain; 120 minutes maximum
- •Students are not pressed to do what they cannot do.

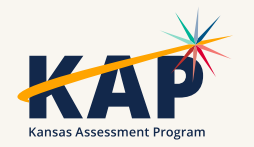

#### **When will scores be available?**

•Scores won't be available until early October due to standards setting.

•Once standards are set, scores will be available in April each year.

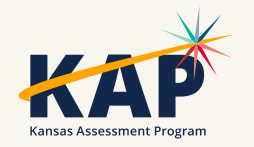

# **Questions?**

Please use the chat feature in Zoom to ask any relevant questions or clarifications.

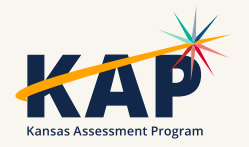

#### **ACT Information**

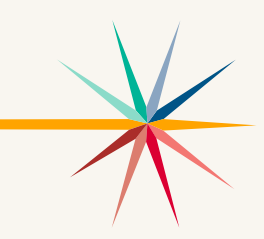

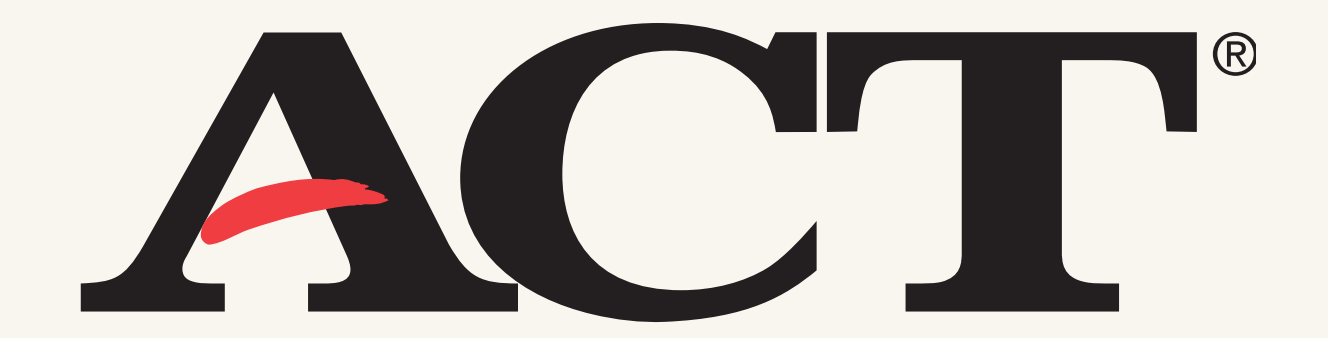

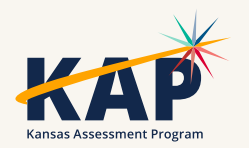

## **WorkKeys**

- The first fall paper standard testing window is closed. The accommodations window closes October 16. If you have students who were scheduled to test on October 4 and were absent, you can test them on November 1. You have until October 20 to order materials for that date.
- WorkKeys online testing continues through November 13. Enrolling students for online testing can be completed any time prior to the day you choose to test.
- The Validus information is also used to access the WorkKeys online reporting after scoring has been completed. Even if your school is not testing online, the test coordinator should file this information.
- Pearson Access Next will open November 7 for spring WorkKeys test date selection and enrollment of students.

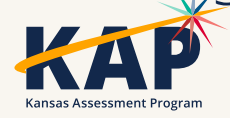

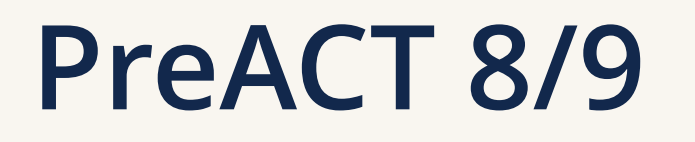

- The PreACT 8/9 for grade 9 students ordering window is still open. Material orders may be placed through October 20. The testing window is October 2-November 10.
- There is no student enrollment process for PreACT 8/9.
- PreACT 8/9 answer documents must be returned for scoring by November 17.

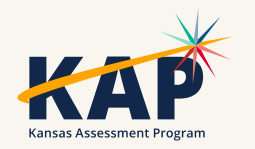

## **Spring 2024 ACT**

- 
- Pearson Access Next will open for Spring 2024 ACT on November 7. At that time schools can select test dates and begin enrolling students.
- If you have students that need accommodations for ACT, requests for approval of accommodations must be completed by January 5. A reminder that this is a firm deadline.
- Test dates are posted on the Kansas ACT webpage. The ACT Schedule of Events will be posted soon.

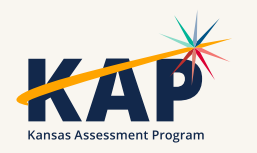

# **Questions?**

Please use the chat feature in Zoom to ask any relevant questions or clarifications.

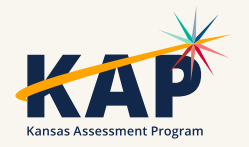

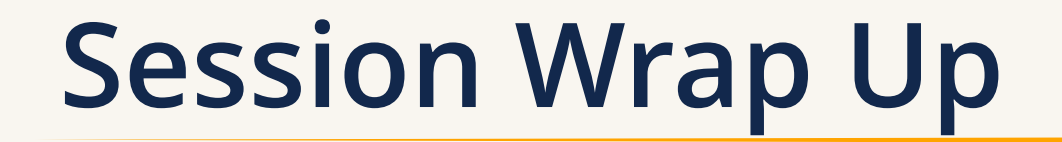

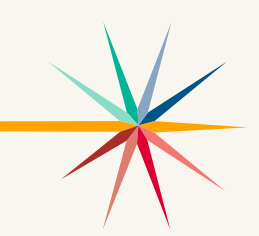

A PDF of the slides and a recording of this webinar will be posted by Friday on the KAP website's [DTC Virtual Training page](https://ksassessments.org/dtc-virtual-training).

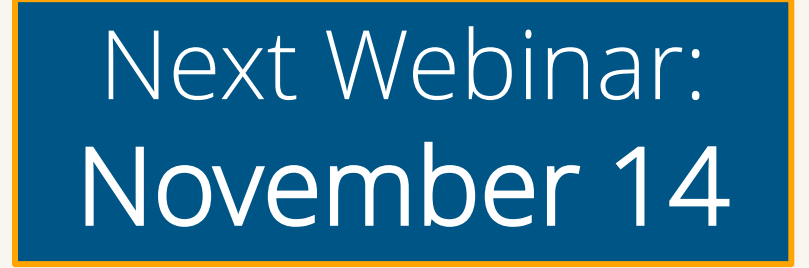

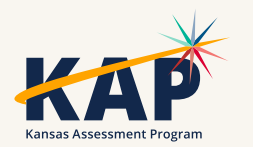

### **Contact Information**

• **Kite Service Desk**

© (855) 277-9752 **∞** [kap-support@ku.edu](mailto:kap-support@ku.edu) • **DLM Service Desk**

© (855) 277-9751 **Ø** [dlm-support@ku.edu](mailto:dlm-support@ku.edu)

• **KAP Assessments**

Julie Ewing C (785) 296-2325 **Ø** [jewing@ksde.org](mailto:jewing@ksde.org)

#### • **DLM**

Cary Rogers (785) 296-0916 **¤** [crogers@ksde.org](mailto:crogers@ksde.org) • **ACT**

Lee Jones (785) 296-7922 **Ø** [ljones@ksde.org](mailto:ljones@ksde.org)

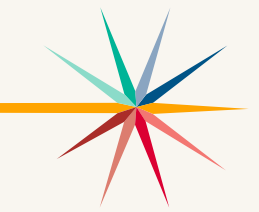

*The Kansas State Department of Education does not discriminate on the basis of race, color, national origin, sex, disability or age in its programs and activities and provides equal access to the Boy Scouts and other designated youth groups. The following person has been designated to handle inquiries regarding the nondiscrimination policies: KSDE General Counsel, Office of General Counsel, KSDE, Landon State Office Building, 900 S.W. Jackson, Suite 102, Topeka, KS 66612, (785) 296-3201.*